# **Fehlerbehebung und Nachverfolgung von Anrufen von Konferenzagenten in JTAPI GW**

### **Inhalt**

**Einleitung** Voraussetzungen Anforderungen Verwendete Komponenten **Hintergrund** Überblick Anruffluss auf hoher Ebene Fehlerbehebung **JTAPI** JTAPI-Staaten Detaillierte Anrufflussanalyse

### **Einleitung**

In diesem Dokument wird beschrieben, wie Agentenereignisse in JTAPI Gateway (JGW)-Protokollen in einem Konferenzgespräch nachverfolgt werden.

### **Voraussetzungen**

### **Anforderungen**

Cisco empfiehlt, dass Sie über Kenntnisse in folgenden Bereichen verfügen:

- Cisco Unified Contact Center Enterprise (UCCE)
- Cisco Package Contact Center Enterprise (PCCE)
- Cisco Unified Communications Manager (CUCM)

### **Verwendete Komponenten**

Die Informationen in diesem Dokument basierend auf folgenden Software- und Hardware-Versionen:

• Unified Contact Center Enterprise Version 12.6(1)

Die Informationen in diesem Dokument beziehen sich auf Geräte in einer speziell eingerichteten Testumgebung. Alle Geräte, die in diesem Dokument benutzt wurden, begannen mit einer gelöschten (Nichterfüllungs) Konfiguration. Wenn Ihr Netzwerk in Betrieb ist, stellen Sie sicher, dass Sie die möglichen Auswirkungen aller Befehle kennen.

## **Hintergrund**

Der JTAPI Gateway (JGW)-Prozess ist für die Initialisierung der Kommunikation mit dem CUCM über JTAPI verantwortlich. Der Hauptzweck besteht darin, die Agent-Ereignisse zu verfolgen und zu überwachen, während ein ACD-Anruf zugestellt wird oder wenn der Agent eine der von Finesse aus verfügbaren Aufgaben ausführt. In diesem Dokument wird der Versuch eines Agenten, einen

Konferenzanruf mit einem anderen Agenten zu tätigen, nachverfolgt. Außerdem werden die wichtigsten Aspekte erläutert, die bei der Behebung dieser Probleme helfen können.

# **Überblick**

Beide Agent-Telefone sind Durchwahlen auf einem CUCM, und der Anrufer ist eine PSTN-Nummer.

CUCM 192,168, 10,10 Agent 1, Durchwahl 1080 Agent 2, Durchwahl 1082

Umfassender Anrufablauf:

PSTN > CUBE > CVP > ICM > VVB > CUCM > Agent

Wichtige Punkte, die zu berücksichtigen sind:

1) deviceName  $\hat{a} \in \mathbb{R}^n$  Device Receiving the Call

2) CallLegID  $\hat{a} \in \mathbb{R}^n$  Diese Eigenschaft dient zum Nachverfolgen des Anrufs in der JGW-Ablaufverfolgung. 3) CallID  $\hat{a} \in \mathbb{S}$  > Call ID generated for the Call

4) CallActiveEv CID  $\hat{a} \in \hat{C}$  Diese CID kann CTISVR, OPC und PIM zugeordnet werden, um den Anruf in ICM zu verfolgen.

5) State  $\hat{a} \in \mathbb{R}^n$  Dies sind die Zustände des Anrufs im JGW.

Jedes Ereignis hat eine Sequenznummer. Wenn der JGW eine Anfrage sendet, können Sie die Sequenznummer verwenden, um die Antwort vom CUCM-CTI-Manager nachzuverfolgen.

### **Anruffluss auf hoher Ebene**

1) Der PSTN-Anrufer ruft die gebührenfreie Nummer (TFL) an und wählt CUBE und dann CVP aus. 2) Nach Durchlaufen des umfassenden Anrufflusses wird der Anruf an Agent 1 mit der Durchwahl 1080

weitergeleitet.

3) Agent 1 wählen Sie Consult in Finesse und wählt Agent 2 Extension 1082.

4) Sobald der Anruf zwischen den beiden Agenten verbunden ist, wird Agent 1 zur Konferenz geleitet.

5) Sobald alle Parteien angebunden sind, findet die Konferenz statt.

### **Fehlerbehebung**

Verwenden Sie diese Debugging-Ebenen, um Probleme mit dem JGW-Messaging und der SIP-Signalisierung (Session Initiation Protocol) des CUCM zu beheben:

## **JTAPI**

Verwenden Sie auf dem Agent Peripheral Gateway (PG) das Dienstprogramm Procmon, um die Ablaufverfolgung für den JGW-Prozess zu aktivieren:

**C:\>procmon <cust\_inst> <node> jgw<jtapi-Instanz>**

>>>JT\_TPREQUESTS verfolgen/on >>>trace JT\_JTAPI\_EVENT\_USED\* /on >>>JT\_PIM\_EVENT /on >>>JT\_ROUTE\_MESSAGE verfolgen/on >>>Trace \*CONF\* /on

 $\langle \text{cust} \rangle$  = CCE-Instanz.

<node> = Dies ist der PG, an dem Sie arbeiten möchten.

<jtapi instance> = Dem JGW-Prozess zugewiesene Instanznummer. Diese Nummer finden Sie unter **Diagnoseportal > Dienste > Prozesse auflisten**.

```
C:\Users\administrator.DCLOUD>procmon pcce pg3a jgw1
09:49:11 Trace: EMT Creating Mutex Global\IMTConnect_DisconnectLock
09:49:11 Trace: WARNING!!! - Using Procmon during production hours may have performance impac
terruption.
>>>>trace JT_TPREQUESTS /on
>>>>trace 51_The estimate of the second term in the second state of the second state of the second state of the state of the state of the state of the state of the state of the state of the state of the state of the state 
>>>>trace *CONF* /on
\rightarrow \rightarrow \rightarrow
```
Sie können auch Diagnostic Framework Portico auf dem Agenten-PG verwenden und die Ablaufverfolgungsebene des JGW-Prozesses auf 3 erhöhen. Gehen Sie dazu zu **Trace > Set Trace Level > Select the Component > Select the Level > Submit**.

# **CITED** Unified ICM/CCE Diagnostic Framework Portico

Hostname: ccecall.dcloud.cisco.com Address: :: 1

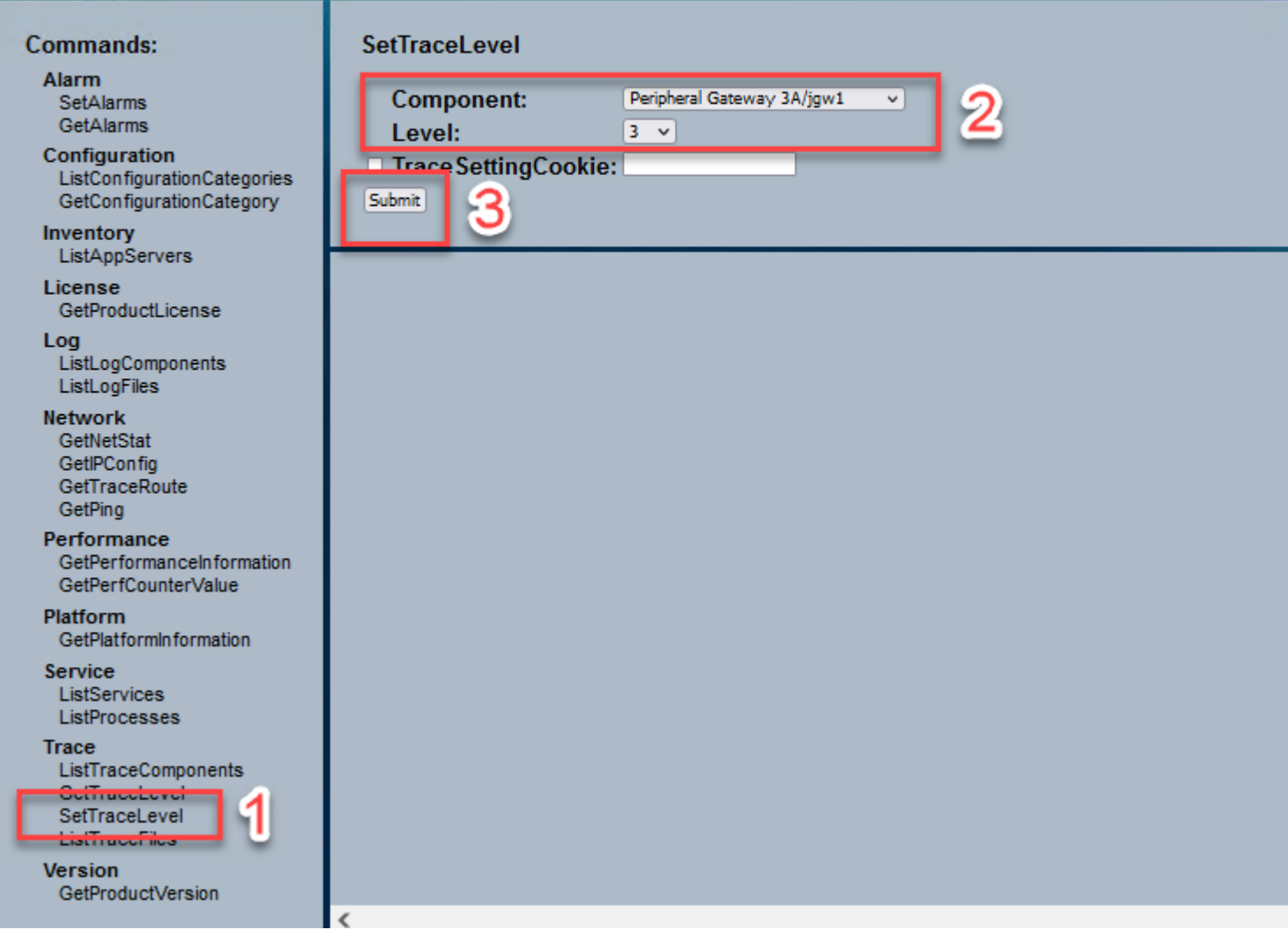

### **JTAPI-Staaten**

-Unbekannter Zustand 0

- -Ruhezustand 1
- Angebotstatus 2
- -Akzeptierter Zustand 3
- Wählzustand 4
- Wählstatus 5
- -Rückrufstatus 6
- BesetztZustand 7
- ConnectedState 8
- Stand der Beratungen 9
- -BeiHaltezustand 10
- -TransferOnpendingState 12
- -TransferOnHoldState 13
- Getrennter Zustand 14
- AnklopfenStatus 15

### **Detaillierte Anrufflussanalyse**

#### **Agent hat einen Anruf vom PSTN erhalten und zeigt Status 2 als Angebot an.**

7:18:17:959 pg3a-jgw1 Nachverfolgung: 393: 10. Juli 17:18:17.959 EDT %JTAPI-PROTOCOL-7- UNK:(P1-192.168.10.10) empfangen Ereignis: com .cisco.cti.protocol.NewCallEvent

eventSequence  $= 61236$ : 17:18:17:959 pg3a-jgw1 Nachverfolgung:  $lineCallManagerID = 1$  $lineID = 32$ : lineHandleSpecified = true; deviceName = UCSFSJEFFERS: 17:18:17:959 pg3a-jgw1 Nachverfolgung:  $callCallManagerID = 1;$  $callLegID = 27308081$ globalCallManagerID = 1  $callID = 7470099$ : 17:18:17:959 pg3a-jgw1 Nachverfolgung: callParty = **<PSTN NUMBER>** called Party =  $1080$ originalCalledParty = 1080 Status  $= 2$ :

17:18:17:959 pg3a-jgw1 Nachverfolgung: 396: 10. Juli 17:18:17.959 EDT %JTAPI-PROTOCOL-7- UNK:(P1-192.168.10.10) Ereignis empfangen : com.cisco.cti.protocol.CallStateChangedEvent\_V2 eventSequence  $= 61237$ : 17:18:17:959 pg3a-jgw1 Nachverfolgung:  $lineCallManagerID = 1$  $lineID = 32$ : callCallManagerID =  $1$ ;  $callLegID = 27308081$ Status  $= 2$ :

17:18:17:959 pg3a-jgw1 Verfolgung: CallActiveEv CID: 24247315.

17:18:17:959 pg3a-jgw1 Nachverfolgung: ConnCreatedEv CID: 24247315 (7470099/1) Adresse: 1080 CurAnrufe: 5555551234 CurCallingURLTyp: URL\_TYPE\_UNKNOWN CurAngerufen: 1080 Cur0 CalledURLType: URL\_TYPE\_SIP Aufruf: 5555551234 Aufruf: 1080 Ursache: NORMAL.

#### **Anruf wurde in Akzeptierter Zustand geändert.**

17:18:18:006 pg3a-jgw1 Nachverfolgung: 438: 10. Juli 17:18:18.006 EDT %JTAPI-PROTOCOL-7- UNK:(P1-192.168.10.10) Ereignis empfangen : com.cisco.cti.protocol.CallStateChangedEvent\_V2 eventSequence  $= 61238$ : 17:18:18:006 pg3a-jgw1 Nachverfolgung:  $lineCallManagerID = 1$  $lineID = 32$ : callCallManagerID  $= 1$ ;

callLegID =  $27308081$ status

#### **Der JGW sendet die Antwortanforderung. Die Sequenznummer 11057 wird angezeigt. Sie erhalten eine Antwort mit dieser Sequenznummer.**

```
17:18:20:653 pg3a-jgw1 Nachverfolgung: 462: 10. Juli 17:18:20.653 EDT %JTAPI-PROTOCOL-7-
UNK:(P1-192.168.10.10) [GG W-ThreadAnswerCall] wird gesendet:
com.cisco.cti.protocol.CallAnswerRequest {
sequenceNumber = 11057:
17:18:20:653 pg3a-jgw1 Nachverfolgung: 
lineCallManagerID = 1lineID = 32:
callLegCallManagerID = 1;callLegID = 27308081mediaDeviceName = 
mediaResourceId = 0;
```
}

17:18:20:784 pg3a-jgw1 Verfolgung: 463: Jul 10 17:18:20.784 EDT %JTAPI-PROTOCOL-7-UNK:(P1- 192.168.10.10) Antwort empfangen : com.cisco.cti.protocol.CallAnswerResponse  $sequenceNumber = 11057$ Ergebnis  $= 0$ }

#### **Seit Annahme des Anrufs sehen Sie den Bildschirm "Start Transmission and Reception", d. h. RTP wird verbunden.**

17:18:20:784 pg3a-jgw1 Nachverfolgung: 464: 10. Juli 17:18:20.784 EDT %JTAPI-PROTOCOL-7- UNK:(P1-192.168.10.10) Ereignis empfangen : com.cisco.cti.protocol.StartTransmissionEvent

```
eventSequence = 61239
deviceCallManagerID = 1:
17:18:20:784 pg3a-jgw1 Nachverfolgung: 
Geräte-ID = 34
callCallManagerID = 1;callLegID = 27308081ipAddr = -494595386rtpPortNumber = 8980:
```
17:18:20:784 pg3a-jgw1 Verfolgung: 467: Jul 10 17:18:20.784 EDT %JTAPI-PROTOCOL-7-UNK:(P1- 192.168.10.10) Ereignis empfangen : com.cisco.cti.protocol.StartReceptionEvent {

```
eventSequence = 61240deviceCallManagerID = 1:
17:18:20:784 pg3a-jgw1 Nachverfolgung: 
Geräte-ID = 34callCallManagerID = 1;callLegID = 27308081ipAddr = 1267012294
rtpPortNumber = 20704:
```
#### **Rufen Sie Change to State 8 (In Status 8 ändern), bedeutet verbunden.**

17:18:20:784 pg3a-jgw1 Verfolgung: 482: Jul 10 17:18:20.784 EDT %JTAPI-PROTOCOL-7-UNK:(P1- 192.168.10.10) Ereignis empfangen : com.cisco.cti.protocol.CallStateChangedEvent\_V2 eventSequence =  $61242$ : 17:18:20:784 pg3a-jgw1 Nachverfolgung:  $lineCallManagerID = 1$  $lineID = 32$ :  $callCallManagerID = 1;$  $callLegID = 27308081$ state  $= 8$ :

#### **Wenn der Agent eine Beratungsweiterleitung (Konferenz) durchführen möchte, wird die Anfrage an CUCM gesendet, und Sie sehen ein Ergebnis der Sequenz, das von CUCM zurückgesendet wird.**

17:19:28:463 pg3a-jgw1 Nachverfolgung: 780: 10. Juli 17:19:28.463 EDT %JTAPI-PROTOCOL-7- UNK:(P1-192.168.10.10) [GG W-ThreadConsultationCall] wird gesendet an: com.cisco.cti.protocol.CallSetupTransferRequest {  $sequenceNumber = 11062$ : 17:19:28:463 pg3a-jgw1 Nachverfolgung:  $lineCallManagerID = 1$  $lineID = 32$ :  $callLegCallManagerID = 1;$  $callLegID = 27308081:$ 17:19:28:463 pg3a-jgw1 Nachverfolgung: newCallManagerID = 1:  $newGlobalCallID = 7470101$ :  $calAddress = null$  $destAddress = 1082$ : 17:19:28:463 pg3a-jgw1 Nachverfolgung:  $userData = null$ bNeverConnectMediaForConsultCall = false; }

17:19:28:595 pg3a-jgw1 Nachverfolgung: 791: 10. Juli 17:19:28.595 EDT %JTAPI-PROTOCOL-7- UNK:(P1-192.168.10.10) Antwort empfangen : com.cisco.cti.protocol.CallSetupTransferResponse { sequenceNumber =  $11062$ Ergebnis  $= 0$ .

#### **Anruferumstellung in die Haltestellung, d. h. Status 10.**

17:19:28:595 pg3a-jgw1 Nachverfolgung: 781: 10. Juli 17:19:28.595 EDT %JTAPI-PROTOCOL-7- UNK:(P1-192.168.10.10) Ereignis empfangen : com.cisco.cti.protocol.CallStateChangedEvent\_V2 eventSequence =  $61255$ : 17:19:28:595 pg3a-jgw1 Nachverfolgung:  $lineCallManagerID = 1$  $lineID = 32$ : callCallManagerID = 1;  $callLegID = 27308081$ status

#### **Ein neuer Anruf wird vom Agenten generiert. Sie können den neuen CallLeg verwenden, um diesen neuen Anruf beim anderen Benutzer zu verfolgen.**

17:19:28:595 pg3a-jgw1 Nachverfolgung: 797: 10. Juli 17:19:28.595 EDT %JTAPI-PROTOCOL-7-

UNK:(P1-192.168.10.10) Ereignis empfangen : com.cisco.cti.protocol.NewCallEvent

```
eventSequence = 61257:
17:19:28:595 pg3a-jgw1 Nachverfolgung: 
lineCallManagerID = 1lineID = 32lineHandleSpecified = true;
deviceName = UCSFSJEFFERS: 
17:19:28:595 pg3a-jgw1 Nachverfolgung: 
callCallManagerID = 1;
callLegID = 27308086globalCallManagerID = 1callID = 7470101:17:19:28:595 pg3a-jgw1 Nachverfolgung: 
callParty = 1080calParty =
originalCalledParty = 
state = 4:
```
17:19:28:879 pg3a-jgw1 Nachverfolgung: 883: 10. Juli 17:19:28.879 EDT %JTAPI-PROTOCOL-7- UNK:(P1-192.168.10.10) Ereignis empfangen : cisco.cti.protocol.CallPartyInfoChangedEvent eventSequence  $= 61262$ : 17:19:28:879 pg3a-jgw1 Nachverfolgung:  $lineCallManagerID = 1$  $lineID = 32$ :  $callCallManagerID = 1$ : callLegID =  $27308086$ : 17:19:28:879 pg3a-jgw1 Nachverfolgung:  $calP$  all PartyChanged = false;  $callPartv = 1080$ callPartyName =  $calP$ artyChanged = true; 17:19:28:879 pg3a-jgw1 Nachverfolgung: called Party =  $1082$ 

#### **Sobald der andere Agent den Anruf annimmt, wird der Anruf verbunden.**

```
17:19:32:828 pg3a-jgw1 Nachverfolgung: 1017: 10. Juli 17:19:32.828 EDT %JTAPI-PROTOCOL-7-
UNK:(P1-192.168.10.10) received Ereignis: com.cisco.cti.protocol.CallStateChangedEvent_V2 {
eventSequence = 61278:
17:19:32:828 pg3a-jgw1 Nachverfolgung: 
lineCallManagerID = 1lineID = 32:
callCallManagerID = 1;callLegID = 27308086state = 8:
```
17:19:32:844 pg3a-jgw1 Nachverfolgung: 1074: %JTAPI-CTI-7-UNK:(P1- PG\_USER){Line:UCSFSJEFFERS:1080:Everyone:(1,32)|Call:[GCID=(7470101/1),CID=27308086]} CallStateChanged (V2) [state=CONNECTED Cause=NOERROR destType=IN\_CLUSTER destCM=0 fwdD.

**Anschließend können Sie die Anrufer an der Konferenz beteiligen. Die Sequenznummer und die Antwort von CUCM werden angezeigt.**

17:19:46:393 pg3a-jgw1 Verfolgung: MsgConferenceCall: HeldCID: 24247315 HeldConnDevID: 1080/0 ActiveCID: 24247317 ActiveConnDevID: 1080/0 DialedNum: InvID: 120563.

17:19:46:393 pg3a-jgw1 Nachverfolgung: 1079: %JTAPI-JTAPI-7-UNK:(P1-PG\_USER)[GW-ThreadConferenceCall][(P1-PG\_USER) GCID=(1,7470099)->ACTIVE]Anforderung: Konferenz((P P1-PG\_USER) GCID=(1,7470101)->AKTIV). 17:19:46:393 pg3a-jgw1 Ablaufverfolgung: 1080: %JTAPI-JTAPI-7-UNK:[7470099/1]konferenz(): Konferenz-Controller 1: [UCSFSJEFFERS/[1080:Everyone:1/(P1-PG\_USER) GCID=(1) 1,7470099)- >ACTIVE]->ESTABLISHED]->HELD, Conference Controller 2: [UCSFSJE. 17:19:46:393 pg3a-jgw1 Titel: FFERS/[1080:Everyone:1/(P1-PG\_USER) GCID=(1,7470101)->ACTIVE]- >ESTABLISHED]->TALKING. 17:19:46:393 pg3a-jgw1 Verfolgung: 1081: %JTAPI-JTAPI-7-UNK:[(P1-PG\_USER) GCID=(1,7470099)- >ACTIVE]Konferenz ((P1-PG\_USER) GCID=(1,7470101)->ACTIVE, [UCSFSJEFFERS/[1080:Everyone:1/(P1-PG\_USER) GCID=(1,7470099)->ACTIVE]->ESTABLISHED]- >. 17:19:46:393 pg3a-jgw1 Titel: HELD,[UCSFSJEFFERS/[1080:Everyone:1/(P1-PG\_USER) GCID=(1,7470101)->ACTIVE]->ESTABLISHED]->TALKING). 17:19:46:393 pg3a-jgw1 Verfolgung: 1082: %JTAPI-JTAPIIMPL-7- UNK:[Anruf:[GCID=(7470099/1),CID=27308081]]anrufender Anruf.Join(Anruf:[GCID=(7470101/1),CID=27308086]). 17:19:46:393 pg3a-jgw1 Nachverfolgung: 1083: 10. Juli 17:19:46.393 EDT %JTAPI-PROTOCOL-7- UNK:(P1-192.168.10.10) [GW-ThreadConferenceCall] wird gesendet an: com.cisco.cti.protocol.CallJoinRequest {  $sequenceNumber = 11064$ : 17:19:46:393 pg3a-jgw1 Nachverfolgung:  $lineCallManagerID = 1$  $lineID = 32$ : callLegCallManagerID = 1;  $callLegID = 27308081$ otherCalls =  $1@$ [. 17:19:46:393 pg3a-jgw1 Nachverfolgung: com.cisco.cti.protocol.ClientCallHandle {CallManagerId=1

- $CallLegId = 27308086$
- } }

17:19:46:477 pg3a-jgw1 Nachverfolgung: 1123: 10. Juli 17:19:46.477 EDT %JTAPI-PROTOCOL-7- UNK:(P1-192.168.10.10) empfangene Antwort: com.cisco.cti.protocol.CallJoinResponse {  $sequenceNumber = 11064$ Ergebnis  $= 0$ }

#### **Sobald alle Teilnehmer beitreten, beginnt die neue Konferenz und die Übertragung und der Empfang beginnen für alle Beteiligten (PSTN-Anrufer und 2 Agenten).**

17:19:46:477 pg3a-jgw1 Verfolgung: primaryConnectionMyConn: GenID: 20193 IDVal: 27308081 Entw.: 1080/0 Entw.: 1080 DevTgStr: 1080 Addr: 1080 Zustand: CONCONF VERNETZTE CCSstate: ESTABLISHED prevCCSstate: ESTABLISHED Login: Y reportingToOPC: Y. 17:19:46:477 pg3a-jgw1 Verfolgung: sekundärVerbindungMeineVerbindung: GenID: 20198 IDVal: 27308088 Entw.: 1082/0 Entw.: 1082 DevTgStr: 1082 Addr: 1082 Zustand: CONCONF VERNETZTE CCSstate: ESTABLISHED prevCCSstate: ESTABLISHED Login: Y reportingToOPC: Y. 17:19:46:47 pg3a-jgw1 Titel: CiscoConferenceStart: CID: 24247315 (7470099/1) ConfCID: 24247317

(7470101/1) FinCID: 24247315 (7470099/1).

17:19:47:725 pg3a-jgw1 Nachverfolgung: 1299: 10. Juli 17:19:47.725 EDT %JTAPI-PROTOCOL-7- UNK:(P1-192.168.10.10) received Ereignis: com.cisco.cti.protocol.CallConferenceStateChangedEvent {

eventSequence  $= 61299$ : 17:19:47:725 pg3a-jgw1 Nachverfolgung:

 $lineCallManagerID = 1$ 

 $lineID = 32$ :

callCallManagerID =  $1$ ;

 $callLegID = 27308081$ 

conferenceStateChangedID = 2: 17:19:47:725 pg3a-jgw1 Nachverfolgung:

globalCallManagerID = 1

 $globalCallID = 7470099$ 

 $modifyStatus = 1$ 

17:19:47:740 pg3a-jgw1 Verfolgung: 1396: %JTAPI-CTI-7- UNK:Anruf:[GCID=(7470099/1),CID=27308081] Auf Gerät:(P1-PG\_USER) UCSFSJEFFERS(1,34) StartTransmission Media Verbindungsmodus:3.

17:19:47:740 pg3a-jgw1 Verfolgung: 1401: %JTAPI-CTI-7- UNK:Anruf:[GCID=(7470099/1),CID=27308081] Auf Gerät:(P1-PG\_USER) UCSFSJEFFERS(1,34) StartReception Media Verbindungsmodus:3.

#### **Sobald eine der Parteien den Anruf beendet, ändert sich der Status der Konferenz.**

17:19:47:725 pg3a-jgw1 Nachverfolgung: 1299: 10. Juli 17:19:47.725 EDT %JTAPI-PROTOCOL-7- UNK:(P1-192.168.10.10) received Ereignis: com.cisco.cti.protocol.CallConferenceStateChangedEvent {

eventSequence = 61299: 17:19:47:725 pg3a-jgw1 Nachverfolgung:  $lineCallManagerID = 1$  $lineID = 32$ : callCallManagerID  $= 1$ ;  $callLegID = 27308081$ conferenceStateChangedID = 2: 17:19:47:725 pg3a-jgw1 Nachverfolgung: globalCallManagerID = 1 globalCallID =  $7470099$  $modifyStatus = 1$ 

#### **Sie sehen das LineConferenceEndedEvent, das vom CUCM ausgeht, und das CallLeg, das ihren Anruf beendet hat.**

17:19:47:725 pg3a-jgw1 Nachverfolgung: 1301: 10. Juli 17:19:47.725 EDT %JTAPI-PROTOCOL-7- UNK:(P1-192.168.10.10) received Ereignis: com.cisco.cti.protocol.LineConferenceEndedEvent { eventSequence  $= 61300$ :

17:19:47:725 pg3a-jgw1 Nachverfolgung:  $lineCallManagerID = 1$  $lineID = 32$ : transaction $ID = 16777217$  $success = true.$ 17:19:47:725 pg3a-jgw1 Nachverfolgung:  $b$ RemoteInUse = false; idleCalls =  $1@$ [ cisco.cti.protocol.CtiCallHandle { callManagerID  $= 1$  $callLegID = 27308086$ }].

#### **Jetzt wird eine neue Verbindung mit den verbleibenden Parteien erstellt.**

17:19:47:725 pg3a-jgw1 Nachverfolgung: 1309: %JTAPI-JTAPIIMPL-7-UNK:{(P1-PG\_USER) GCID=(1,7470099)->ACTIVE} CallManager.conferenceCall: Neue Verbindung für Konferenzteilnehmer wird erstellt.

17:19:47:725 pg3a-jgw1 Verfolgung: CiscoCallChangedEv CID: 24247317 Addr: 1082 Surviving Call ID: 24247315 (7470099/1) Surviving Calling Address: 5555551234 Surviving Called Address: 1080 Original Call ID: 24247317 (7470101/1) Original Calling Address : 1080 Angerufene Originaladresse: 1082 CiscoC.

17:19:47:725 pg3a-jgw1 Nachverfolgung: 1354: %JTAPI-JTAPIIMPL-7-UNK:{(P1-PG\_USER) GCID=(1,7470099)->ACTIVE} Behandlung von externem STATE\_CONNECTED für 5555551234::2.

17:19:47:725 pg3a-jgw1 Verfolgung: 1371: %JTAPI-JTAPIIMPL-7-UNK:[ FinalCall=(P1-PG\_USER) GCID=(1,7470099)->ACTIVE ]CiscoConferenceEndEv event.Success=true.

#### **Für diese neue Verbindung wird ein Empfang und eine Übertragung mit neuem Start empfangen.**

17:19:47:725 pg3a-jgw1 Nachverfolgung: 1391: 10. Juli 17:19:47.725 EDT %JTAPI-PROTOCOL-7- UNK:(P1-192.168.10.10) received Ereignis: com.cisco.cti.protocol.StartTransmissionEvent { eventSequence = 61301  $deviceCallManagerID = 1$ : 17:19:47:725 pg3a-jgw1 Nachverfolgung:  $G$ eräte-ID = 34  $callCallManagerID = 1;$  $callLegID = 27308081$  $ipAddr = 59052742$ rtpPortNumber = 26320:

17:19:47:740 pg3a-jgw1 Nachverfolgung: 1394: 10. Juli 17:19:47.725 EDT %JTAPI-PROTOCOL-7- UNK:(P1-192.168.10.10) received Ereignis: com.cisco.cti.protocol.StartReceptionEvent { eventSequence  $= 61302$  $deviceCallManagerID = 1$ : 17:19:47:740 pg3a-jgw1 Nachverfolgung: Geräte-ID =  $34$  $callCallManagerID = 1;$  $callLegID = 27308081$ ipAddr = 1267012294 rtpPortNumber = 20704:

#### **Sobald der Anruf zwischen den verbleibenden Parteien beendet ist, werden die gesendete**

#### **Trennungsanforderung sowie das ConferenceStateChange-Ereignis angezeigt.**

```
17:20:07:835 pg3a-jgw1 Nachverfolgung: 1521: 10. Juli 17:20:07.835 EDT %JTAPI-PROTOCOL-7-
UNK:(P1-192.168.10.10) [GW-ThreadClearConnection] wird gesendet:
com.cisco.cti.protocol.CallDisconnectRequest {
sequenceNumber = 11065:
17:20:07:835 pg3a-jgw1 Nachverfolgung: 
lineCallManagerID = 1lineID = 32:
callLegCallManagerID = 1;
callLegID = 27308081}
17:20:07:835 pg3a-jgw1 Nachverfolgung: 1522: 10. Juli 17:20:07.835 EDT %JTAPI-PROTOCOL-7-
UNK:(P1-192.168.10.10) empfangene Antwort: com.cisco.cti.protocol.CallDisconnectResponse {
sequenceNumber = 11065Ergebnis = 0}
17:20:07:881 pg3a-jgw1 Nachverfolgung: 1523: 10. Juli 17:20:07:881 EDT %JTAPI-PROTOCOL-7-
UNK:(P1-192.168.10.10) received Ereignis: com.cisco.cti.protocol.CallConferenceStateChangedEvent {
eventSequence = 61308:
17:20:07:881 pg3a-jgw1 Nachverfolgung: 
lineCallManagerID = 1lineID = 80:
callCallManagerID = 1;
callLegID = 27308088conferenceStateChangedID = 4: 
17:20:07:881 pg3a-jgw1 Nachverfolgung: 
globalCallManagerID = 1globalCallID = 7470099modifyStatus = 2
```
#### **Schließlich erhalten Sie den Stopp-Empfang und die Übertragung für RTP.**

```
17:20:07:881 pg3a-jgw1 Nachverfolgung: 1526: 10. Juli 17:20:07:881 EDT %JTAPI-PROTOCOL-7-
UNK:(P1-192.168.10.10) received Ereignis: com.cisco.cti.protocol.StopReceptionEvent {
eventSequence = 61309deviceCallManagerID = 1:
17:20:07:881 pg3a-jgw1 Nachverfolgung: 
Geräte-ID = 34callCallManagerID = 1;
callLegID = 27308081mediaDeviceName = 
mediaResourceId = 0;
mediaConnectionMode = 3}
17:20:07:881 pg3a-jgw1 Nachverfolgung: 1528: 10. Juli 17:20:07:881 EDT %JTAPI-PROTOCOL-7-
UNK:(P1-192.168.10.10) received Ereignis: com.cisco.cti.protocol.StopTransmissionEvent {
eventSequence = 61310deviceCallManagerID = 1:
17:20:07:881 pg3a-jgw1 Nachverfolgung:
```
 $G$ eräte-ID = 34

```
callCallManagerID = 1;
callLegID = 27308081mediaDeviceName = 
mediaResourceId = 0:
mediaConnectionMode = 3}
```
#### **Call Change State with the Disconnect Cause (Anrufänderungsstatus mit Trennungsgrund), in unserem Beispiel 16 als Normal Call Clearing (normale Anruflöschung)**

17:20:07:897 pg3a-jgw1 Nachverfolgung: 1536: 10. Juli 17:20:07.897 EDT %JTAPI-PROTOCOL-7- UNK:(P1-192.168.10.10) received Ereignis: com.cisco.cti.protocol.CallStateChangedEvent\_V2 {

eventSequence = 61313: 17:20:07:897 pg3a-jgw1 Nachverfolgung:

lineCallManagerID = 1

 $lineID = 32$ :

callCallManagerID  $= 1$ ;

 $callLegID = 27308081$ 

state  $= 1$ : 17:20:07:897 pg3a-jgw1 Nachverfolgung:

Ursache  $= 16$ 

### Informationen zu dieser Übersetzung

Cisco hat dieses Dokument maschinell übersetzen und von einem menschlichen Übersetzer editieren und korrigieren lassen, um unseren Benutzern auf der ganzen Welt Support-Inhalte in ihrer eigenen Sprache zu bieten. Bitte beachten Sie, dass selbst die beste maschinelle Übersetzung nicht so genau ist wie eine von einem professionellen Übersetzer angefertigte. Cisco Systems, Inc. übernimmt keine Haftung für die Richtigkeit dieser Übersetzungen und empfiehlt, immer das englische Originaldokument (siehe bereitgestellter Link) heranzuziehen.